# Wykorzystanie TIK do nauczania gramatyki

Dorota Uchwat-Zaród Marcin Zaród

Nauka gramatyki kojarzy się najczęściej ze żmudnymi ćwiczeniami i sprawdzaniem kolejnych odpowiedzi w zadaniach typu: *wstaw w odpowiedniej formie czasownik w nawiasie.* Tymczasem dzięki postępowi technologicznemu uczniowie mają dostęp do ciekawych treści w języku obcym i coraz szybciej się nudzą, wykonując tradycyjne podręcznikowe ćwiczenia. W jaki sposób można zatem wykorzystać nowe technologie, aby uatrakcyjnić i poprawić efektywność nauczania gramatyki?

**Przez wiele lat nauka języka obcego spro-**<br> **Przez wiele lat nauka języka obcego spro-**<br>
gramatyki. Metoda gramatyczno-tłumacze-<br>
niowa (znana germanistom pod nazwą *die Grammatik-Übersetzungsmethode*, a angli-<br>
stom jako wadzała się w dużej mierze do nauczania gramatyki. Metoda gramatyczno-tłumaczeniowa (znana germanistom pod nazwą *die Grammatik-Übersetzungsmethode*, a anglidycyjnych wzorcach nauczania języków klasycznych, czyli łaciny i greki, przeżywała rozkwit w XIX i pierwszej połowie XX wieku. Nauczyciel pełnił w niej rolę najwyższego autorytetu, praca na lekcji polegała głównie na tłumaczeniu tekstów pisanych oraz objaśnianiu zasad użycia określonych struktur, a gramatyka była traktowana jako jedna z umiejętności kluczowych. Uczniowie mieli po prostu wykonywać polecenia nauczyciela, a postępy oceniano na podstawie licznych testów pisemnych. W latach 70. i 80. XX wieku metody, w których gramatyka była elementem dominującym, zastąpione zostały przez podejścia komunikacyjne, gdzie rola gramatyki była z kolei marginalizowana. Obecnie przyjmuje się, że mimo nadrzędnego celu, jakim jest sprawna i efektywna komunikacja, pewna znajomość form językowych jest w nauce języka obcego niezbędna (Arnell 2012).

Warto zwrócić uwagę, że wraz ze zmieniającą się rolą gramatyki w nauczaniu języków obcych zmieniały się również cechy naszych uczniów. W związku z rozwojem Internetu i nowych technologii wielu z nich nie wystarcza dzisiaj rola pasywnego odbiorcy treści dostarczanych przez nauczyciela, chcą natomiast aktywnie uczestniczyć w procesie nauki, także jako twórcy własnych materiałów. Z drugiej strony, bombardowani zewsząd informacjami, uczniowie mają niekiedy poważne problemy z motywacją do pracy i utrzymaniem skupienia przez dłuższy czas. Problemem staje się także konieczność systematycznej pracy, bo nauczycielowi coraz trudniej konkurować z portalami społecznościowymi, którym uczniowie poświęcają niekiedy niekontrolowaną ilość czasu. Co zatem nauczyciel może zaproponować współczesnemu uczniowi, wychowanemu w świecie nowych technologii, aby ułatwić mu opanowanie gramatyki? Jednym z rozwiązań może być wykorzystanie materiałów i narzędzi internetowych oraz technologii informacyjno-komunikacyjnych (TIK).

CALL (ang. *Computer Assisted Language Learning*), czyli edukacja językowa wspomagana komputerowo, rozwinęła się już w latach 80. XX wieku wraz z upowszechnieniem komputerów osobistych. Entuzjaści tej metody wieszczyli nawet, że komputery zastąpią nauczycieli. Tymczasem pierwsze programy komputerowe do nauki języków obcych były niezwykle prymitywne. Ograniczenia techniczne pierwszych komputerów osobistych nie pozwalały na wykorzystanie materiału filmowego ani nawet dźwiękowego, więc zadania najczęściej ograniczały się do uzupełniania tekstu lub prostych transformacji, testów wyboru bądź tłumaczeń. W dodatku, w świecie bez Internetu, dostępność tego typu oprogramowania była mocno ograniczona, a wyposażenie szkół w komputery osobiste wiązało się z bardzo wysokimi kosztami. Z czasem, wraz z rozwojem techniki zwiększały się też możliwości nowych technologii. Do komputerów stacjonarnych dołączyły komputery przenośne, czyli laptopy, a jednocześnie prężnie rozwijał się Internet. Wynaleziono tablice interaktywne, a potem także smartfony i tablety. Dostępność tych urządzeń zwiększyła się na tyle, że można mówić o ich powszechności. Jednocześnie możliwości Internetu przyczyniły się do wymiany informacji na niespotykaną wcześniej skalę. Powstały darmowe serwisy internetowe, których możliwości wielokrotnie przewyższają te oferowane przez pierwsze programy do nauki języków obcych. Nauczyciele nie tylko mają dostęp do gotowych prezentacji i ćwiczeń, ale i w prosty sposób mogą tworzyć własne materiały. Jednak sama technologia nie zmieniłaby wiele w nauczaniu języków, gdyby nie pojawiły się nowe metody i modele nauczania czerpiące z jej możliwości. Mowa tutaj o odwróconej klasie i gamifikacji, których wykorzystanie w nauczaniu języków obcych wprowadziło dużą zmianę jakościową procesu edukacyjnego, wzbogacając i urozmaicając stosowany często do tej pory tryb podawczy.

W tym artykule przedstawiono propozycje wykorzystania TIK, począwszy od tych najprostszych, aż po bardziej rozbudowane i najbardziej ingerujące w dotychczasowy schemat nauki języków obcych.

#### Na dobry początek – prezentacje

Wykorzystanie prezentacji multimedialnych do wprowadzania teorii związanej z nową strukturą gramatyczną to jedna z możliwości wykorzystania TIK w szkole. Zaletą takiego rozwiązania jest przejrzystość oraz atrakcyjny wygląd prezentowanych informacji oraz, co ważne w przypadku częstego korzystania z tych samych materiałów, możliwość wielokrotnego ich użycia lub wprowadzania niezbędnych modyfikacji. Warto odejść od typowego standardu prezentacji w programie PowerPoint i poszukać ciekawszych alternatyw, np. tworzyć prezentacje, korzystając z [dysku Google](https://www.google.com/intl/pl_ALL/drive/), [PREZI](http://www.prezi.com) lub [Emaze,](http://www.emaze.com) których dodatkową zaletą jest możliwość umieszczenia plików w tzw. chmurze. Ta umożliwia dostęp do wcześniej przygotowanych materiałów na różnych komputerach bez konieczności przenoszenia ich na podatny na wirusy pendrive.

Pamiętajmy jednak, że takie wykorzystanie TIK to zaledwie zastąpienie tradycyjnego pisania na tablicy wyświetlaniem prezentacji na ekranie, co nie wnosi poważniejszej zmiany jakościowej. Aby odejść od tradycyjnego modelu edukacji, w którym nauczyciel jest źródłem informacji, a uczniowie jedynie pasywnymi odbiorcami, można zlecić opracowanie prezentacji grupom uczniów, którzy współpracując w chmurze, mogą ją tworzyć wspólnie, np. dzieląc się poszczególnymi zagadnieniami. Raz przygotowaną prezentację można nagrać wraz z komentarzem

w formie tzw. *screencastu*, czyli filmiku przedstawiającego wygląd zmieniającego się ekranu komputera, okraszonego komentarzem z objaśnieniami. Tak przygotowany filmik można potem wykorzystać w modelu odwróconej klasy, którego opis zamieszczamy poniżej.

## Interaktywne quizy jako alternatywa dla tradycyjnych ćwiczeń gramatycznych

Wprowadzanie nowych struktur gramatycznych najczęściej wiąże się z wykonywaniem określonej liczby ćwiczeń, które są często postrzegane przez uczniów jako żmudne, co łączy się z obniżeniem ich motywacji do pracy. Wprowadzenie interaktywnych ćwiczeń online może okazać się ciekawą propozycją, przynosząc równocześnie wiele korzyści. Przede wszystkim uczniowie mogą pracować we własnym tempie, otrzymując natychmiastową informację zwrotną. Łatwiej jest też spersonalizować uczenie, gdyż każdy może wybrać liczbę ćwiczeń i poziom trudności adekwatny do swoich umiejętności. W Internecie można znaleźć wiele stron z interaktywnymi ćwiczeniami gramatycznymi. W przypadku nauki języka angielskiego warty polecenia jest portal [Agenda Web](http://www.agendaweb.org), na którym dostępnych jest wiele różnego rodzaju zadań, poukładanych tematycznie oraz podzielonych na różne poziomy zaawansowania – od początkującego do zaawansowanego. Godne polecenia są również portal [Szlifuj swój angielski](http://www.ang.pl) oraz darmowe aplikacje mobilne: Grammarise i Practice English Grammar dostępne w systemie Android oraz iOS. Nauczyciele języka niemieckiego zapewne chętnie wykorzystają podzielone według poziomów zaawansowania zasoby portalu [Schubert](http://www.schubert-verlag.de/aufgaben/uebungen_a1/a1_uebungen_index.htm).

Nauczyciele, którzy chcą stworzyć własne ćwiczenia i quizy gramatyczne, mogą skorzystać z platformy [LearningApps](https://learningapps.org/). Po utworzeniu konta platforma umożliwia wyszukanie ćwiczeń już istniejących (dostępne są m.in. materiały z języka rosyjskiego, niemieckiego, francuskiego, hiszpańskiego, włoskiego i angielskiego), ale także modyfikację i dostosowanie ich do potrzeb konkretnej lekcji oraz tworzenia nowych z wykorzystaniem różnych szablonów (m.in. quizy typu milionerzy, wisielec, znajdowanie par, grupowanie elementów, zadania z lukami i test jednokrotnego wyboru). Zadania na platformie można wykorzystać w klasie do ćwiczeń indywidualnych lub w parach na komputerach lub tabletach, a także do pracy z całą klasą, na przykład z użyciem tablicy interaktywnej.

Należy pamiętać jednak, że zlecając uczniom wykonanie ćwiczeń na tego typu platformach lub aplikacjach, nauczyciel nie jest w stanie w pełni kontrolować ich pracy i wyników. Świadome tego wydawnictwa coraz częściej oferują własne platformy z dodatkowymi ćwiczeniami

online do określonych podręczników. Jest to rozwiązanie bardzo wygodne dla nauczyciela, gdyż daje mu możliwość stworzenia wirtualnej klasy, do której dołączają wszyscy uczniowie. Po zadaniu ćwiczeń nauczyciel ma pełny wgląd w pracę i wyniki swoich uczniów. Dzięki pozyskanej informacji zwrotnej, zamiast poświęcać cenny czas lekcyjny na omawianie wszystkich odpowiedzi, nauczyciel może skupić się na aspektach, które okazały się dla uczniów problematyczne. Dodatkową zaletą ćwiczeń dostępnych na platformach związanych z konkretnymi podręcznikami jest ich korelacja z materiałem z książki, której używają uczniowie.

W przypadku zadań gramatycznych dobrze sprawdzą się również narzędzia do tworzenia własnych interaktywnych quizów, dzięki którym niejednokrotnie żmudne zadania będą odbierane przez uczniów jako bardziej atrakcyjne. Szczególnie warte uwagi są aplikacje internetowe Quizizz i Kahoot. Główna różnica pomiędzy tymi aplikacjami polega na tym, że w przypadku Kahoota (por. Gorzędowska) nauczyciel musi dysponować w klasie rzutnikiem multimedialnym lub dużym ekranem LCD, na którym wyświetlane są pytania, a uczniowie wykorzystują swoje urządzenia (mogą pracować na komputerach, tabletach lub smartfonach) wyłącznie do udzielania odpowiedzi. W aplikacji Quizizz natomiast uczniowie pracują wyłącznie na własnych urządzeniach, a nauczyciel na swoim monitorze ma podgląd odpowiedzi udzielanych przez nich na bieżąco.

Aby stworzyć własne ćwiczenie w Quizizz należy najpierw założyć konto na [stronie aplikacji](https://quizizz.com/), a następnie wybrać w menu zakładkę *Stwórz*. Po uzupełnieniu okna z tytułem naszego quizu, przystępujemy do tworzenia testu wielokrotnego wyboru. Po wpisaniu pytania podajemy cztery odpowiedzi, pamiętając o tym, aby jedną z nich zaznaczyć jako poprawną. Po prawej stronie ekranu widoczny jest podgląd naszego quizu. Aby dodać kolejne pytania wybieramy w menu po lewej stronie zakładkę *+Nowe pytanie*, a po stworzeniu wszystkich pytań klikamy w prawym górnym rogu *Zakończ*. Zostaniemy poproszeni o określenie poziomu oraz tematyki naszego quizu, po czym wybieramy opcję *Zakończ i stwórz test*. Zamiast tworzyć własne zadania, można też wyszukać i wykorzystać jeden z testów utworzonych przez innych użytkowników. Znalezione w ten sposób quizy można też kopiować, a następnie modyfikować, dostosowując je do poziomu naszych uczniów. Dostępne są quizy dla większości najpopularniejszych języków obcych. Po wyszukaniu lub utworzeniu testu warto go dodać do utworzonej wcześniej kolekcji, którą będzie można później znaleźć po kliknięciu zakładki *Mój Quizizz*. W ten sposób przed lekcją można

stworzyć sobie bazę materiałów, z których potem będziemy mogli korzystać na kolejnych zajęciach, z podziałem na kategorie, np. czasy gramatyczne, czasowniki modalne, mowa zależna, przyimki itd.

Aplikacja Quizizz umożliwia przeprowadzenie przygotowanego lub wyszukanego przez nas quizu w dwóch trybach: *Graj na żywo* lub *Zadanie domowe* (por. Florkiewicz-Borkowska). W przypadku wyboru pierwszej opcji konieczna jest odpowiednia liczba komputerów lub urządzeń mobilnych z dostępem do Internetu. Warto jednak pamiętać, że coraz bardziej popularny staje się model BYOD (od angielskich słów *bring your own device*), co oznacza, że tego typu quizy mogą być przeprowadzone na lekcji z wykorzystaniem uczniowskich smartfonów. W przypadku, gdy nie dysponujemy odpowiednią liczbą urządzeń, możemy również zezwolić uczniom na pracę w parach, dzięki czemu rozwiną przy okazji umiejętność współpracy. Biorąc udział w przygotowanym przez nauczyciela quizie, uczniowie nie muszą rejestrować się na platformie, klikają jedynie odpowiednią [zakładkę](https://quizizz.com/join/) i wpisują kod, który generuje się automatycznie po wyborze przez nauczyciela opcji *Graj na żywo*. Dzięki atrakcyjnemu interfejsowi, bardziej przypominającemu grę niż tradycyjne ćwiczenie językowe, quizom tego typu najczęściej towarzyszą intensywne, pozytywne emocje, bez względu na wiek uczestników. Świadomość rywalizacji z innymi, jak również pojawiające się memy dodatkowo uatrakcyjniają zadanie, wpływając tym samym na zaangażowanie uczniów w lekcję. Atrakcyjność aplikacji nie jest jej jedyną zaletą. W momencie, gdy uczniowie udzielają odpowiedzi na własnych urządzeniach, nauczyciel ma na swoim ekranie wgląd we wszystkie odpowiedzi swoich uczniów. Dzięki otrzymanej w ten sposób natychmiastowej informacji zwrotnej, może dokonać analizy, jaki materiał został przez uczniów opanowany dobrze, a które aspekty wciąż sprawiają im trudności. Także uczniowie po zakończeniu testu mogą się zapoznać z podsumowaniem udzielonych przez siebie odpowiedzi w celu przeanalizowania popełnionych błędów i wyciągnięcia na tej podstawie wniosków na przyszłość.

Jeżeli nauczyciel nie ma możliwości przeprowadzenia quizu na lekcji, na przykład ze względu na brak dostępu do odpowiedniego sprzętu, może go zadać uczniom do wykonania w trybie *Zadania domowego*. W takim przypadku ustala termin, do którego ćwiczenie ma być wykonane i podaje kod wygenerowany automatycznie przez aplikację. W tej sytuacji nauczyciel może również dokonać analizy odpowiedzi udzielonych przez uczniów i wyciągnąć wnioski do dalszej pracy.

### Gamifikacja gramatyki

Kolejnym pomysłem na podniesienie atrakcyjności lekcji poświęconych gramatyce są zadania gramatyczne w formie gier online. Wykorzystano w tym przypadku gamifikację, która *polega na użyciu mechanizmów z gier, które mobilizują do działania, zwiększają zaangażowanie lub zwyczajnie uprzyjemniają nudne, powtarzalne i monotonne czynności* (por. Bilska). Zasoby z ćwiczeniami opartymi na mechanizmie gier można łatwo znaleźć w Internecie – w przypadku języka angielskiego całe zestawy takich gier-ćwiczeń, poszeregowane według [zagadnień](http://www.eslgamesplus.com/monster-games/grammar-games/) gramatycznych lub [poziomów znajomości języka,](http://www.eslgamesworld.com/members/games/levels/index.html) dostępne są na przykład na stronie ESL Games+. Przykładowe gry sprawdzające znajomość czasu Present Perfect znajdziemy na stronie [Engames](http://www.engames.eu/) w zakładce [Present Perfect](http://www.engames.eu/present-perfect-tense-grammar-explanation/) Tense [– Games,](http://www.engames.eu/present-perfect-tense-grammar-explanation/) w innej natomiast znajdziemy [gry](http://www.engames.eu/a-some-the-any-an/) sprawdzające umiejętność użycia rodzajników angielskich oraz słów *some* i *any*.

Ciekawym przykładem zgamifikowanej lekcji poświęconej gramatyce jest lekcja pt. *[I dream – czas \(prze](http://www.ldc.edu.pl/phocadownload/scenariusze/ldc_scenariusz_12_idream_bez_gry.pdf)[szły\) na grę](http://www.ldc.edu.pl/phocadownload/scenariusze/ldc_scenariusz_12_idream_bez_gry.pdf)*. Twórcy tego scenariusza, który powstał w ramach projektu *Laboratorium Dydaktyki Cyfrowej*, zaproponowali wykorzystanie kodów QR i systemu przyznawania punktów za każde zadanie zrealizowane w ramach powtórki czasu przeszłego z języka angielskiego. Całość została szczegółowo opisana i udostępniona na wolnej licencji. Podobny mechanizm wykorzystać można także podczas lekcji poświęconej innej strukturze gramatycznej lub lekcji z innego języka obcego.

#### Wykorzystanie filmów do nauki gramatyki

Ucząc gramatyki należy pamiętać, że zgodnie z metodologią nauczania języków obcych nowe struktury powinny być wprowadzane w kontekście, najlepiej z wykorzystaniem jak największej ilości autentycznych materiałów. Dobrym rozwiązaniem może okazać się wykorzystanie w tym celu fragmentów filmów. Wiele ciekawych pomysłów tego typu na lekcje języka angielskiego można znaleźć na blogu [Movie Segments to Assess Grammar Goals](http://moviesegmentstoassessgrammargoals.blogspot.com). Po wyszukaniu w menu zagadnienia gramatycznego, które nas interesuje, możemy przeglądnąć zadania opracowane na podstawie materiałów filmowych. Przy każdym zadaniu znajdziemy informacje do jakiej grupy wiekowej jest skierowane oraz jaki jest poziom językowy (od początkującego do zaawansowanego). Filmy można również wykorzystywać w kreatywny sposób do utrwalania poznanych struktur gramatycznych. Ćwicząc czasy gramatyczne, nauczyciel może na przykład wybrać fragment filmu z szybko zmieniającą się akcją i zlecić uczniom pracę w parach. Jedna osoba siedzi tyłem do ekranu, druga natomiast

opowiada, co się dzieje w filmie, po czym następuje zamiana ról. Innym sposobem jest zatrzymywanie filmu i snucie przypuszczeń, co może się wydarzyć w dalszej części. Ciekawą opcją jest również odtworzenie filmu bez dźwięku i tworzenie przez uczniów dialogów.

### Metoda odwróconej klasy

Wykorzystując nowoczesne technologie w edukacji, warto mieć na uwadze opracowany przez Rubena Puentedurę model SAMR, zgodnie z którym istnieją cztery poziomy wprowadzania technologii w edukacji. Skrót SAMR wywodzi się od angielskich słów: *substitution* (zastąpienie), *augmentation* (rozszerzenie), *modification* (modyfikacja), *redefinition* (redefinicja). Wprowadzając technologie informacyjno-komunikacyjne do procesu edukacji, nauczyciel powinien pamiętać, że jeśli zatrzyma się na poziomie zastąpienia tradycyjnego podręcznika tabletem lub laptopem, poprzestając przy tym na tradycyjnych zadaniach i metodach, prawdopodobnie nie uzyska żadnej zmiany jakościowej. Aby w pełni wykorzystać potencjał nowych technologii, warto wejść na wyższe poziomy opisane przez Puentedurę i spróbować zmodyfikować, a nawet zredefiniować nauczanie gramatyki. Jednym z nowych trendów, który stał się możliwy właśnie dzięki technologii i zyskał dużą popularność na świecie przede wszystkim dzięki serwisowi edukacyjnemu [Akademia Khana,](http://www.khanacademy.org) jest metoda odwróconej klasy. W tradycyjnym modelu nauczyciel rozpoczyna lekcję od wprowadzania i wyjaśniania reguł gramatycznych, po czym uczniowie wykonują określoną liczbę ćwiczeń utrwalających. Ponieważ czas, który można poświęcić na lekcji na tego typu ćwiczenia, jest ograniczony, uczniowie zazwyczaj muszą wykonać część zadań w formie pracy domowej. W metodzie odwróconej klasy, wprowadzając nowy aspekt gramatyczny, nauczyciel na początku zleca uczniom pracę domową, najczęściej w formie filmiku, którego celem jest wprowadzenie i wyjaśnienie zasad użycia nowej reguły gramatycznej. Dużą zaletą jest to, że uczniowie mogą zapoznać się z udostępnionym materiałem w wybranym przez siebie miejscu i czasie. Poza tym, w przypadku problemów ze zrozumieniem określonych treści, mogą wrócić do wybranego fragmentu lub obejrzeć film edukacyjny kilkukrotnie. Dzięki temu, że uczniowie przychodzą do szkoły już zaznajomieni z nowym materiałem, czas lekcji można poświęcić na usystematyzowanie wiedzy poprzez aktywne metody wspólnej pracy. W Internecie dostępnych jest wiele gotowych materiałów, które można wykorzystać, przygotowując lekcję metodą odwróconej klasy.

Można również przygotować własny film edukacyjny do późniejszego wielokrotnego wykorzystania. Film może być nagraniem wideo, w którym nauczyciel wprowadza daną strukturę gramatyczną<sup>1</sup>, lub prezentacją typu PowerPoint lub Prezi z dołączoną narracją objaśniającą konkretne zagadnienie. Do przygotowania takiego nagrania służy na przykład serwis internetowy Screencast-O--Matic<sup>2</sup>. Salman Khan, twórca Akademii Khana, preferuje materiały edukacyjne w postaci filmików, na których nauczyciel pisze odręcznie na czarnym tle, a jednocześnie w narracji tłumaczy i objaśnia prezentowane przykłady. Efekt taki można osiągnąć, korzystając z tabletu graficznego (por. Gorzędowska) (nie mylić z tabletem – urządzeniem przenośnym) lub z aplikacji Explain Everything na urządzenia przenośne. Ten drugi sposób jest znacznie łatwiejszy, a przy odrobinie wprawy przygotowanie kilkuminutowego filmiku zajmie nam nie więcej niż kilkanaście minut<sup>3</sup>.

**Rysunek 1.** Kody QR prowadzące do przykładów filmików edukacyjnych

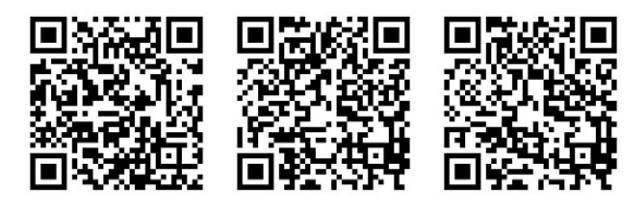

Wielu nauczycieli podchodzi do metody odwróconej klasy sceptycznie, przede wszystkim dlatego, że obawiają się, że uczniowie nie zapoznają się wcześniej z przygotowanym materiałem. Aby mieć większą kontrolę nad tym, kto odrobił zadaną lekcję, warto dodać do materiału filmowego interaktywne pytania, tworząc w ten sposób rodzaj e-learningowego kursu. Jednym z bezpłatnych narzędzi, które można wykorzystać do tego celu, jest [Ed](http://www.edpuzzle.com)[puzzle](http://www.edpuzzle.com). Po zarejestrowaniu się na platformie możemy opublikować w Internecie nagrany przez siebie uprzednio film lub wyszukać stosowny materiał na kanale YouTube, Vimeo lub na portalach National Geographic, Khan Academy, Ted Talks itp. Na przykład po wpisaniu w wyszukiwarce hasła *czas Past Simple* pojawia się kilkanaście filmików dotyczących struktury i wykorzystania tego czasu. Po wybraniu odpowiedniego materiału klikamy na ikonkę *Use it*, po czym możemy przystąpić do obróbki filmu i dodawania pytań. U góry pojawia się pasek *Menu*, na którym szczególnie przydatny jest symbol nożyczek, oznaczający możliwość skrócenia materiału filmowego, oraz ikonka *?*, którą wykorzystujemy do dodawania interaktywnych pytań, sprawdzających poziom zrozumienia oglądanego filmu. Możemy wybrać pytania otwarte lub wielokrotnego wyboru, wstawiając je w wybranych

momentach (służy do tego ikonka *?*). Po zakończeniu obróbki klikamy w prawym górnym rogu na ikonkę *Finish*, po czym nasz e-learningowy materiał jest dostępny w zakładce *My content* i jest gotowy do wielokrotnego wykorzystania z różnymi grupami uczniów. Aby wykorzystać narzędzie efektywnie, najlepiej jest stworzyć na platformie wirtualną klasę, wykorzystując do tego zakładkę *My classes*, a następnie *Create new*. Po stworzeniu klasy zapraszamy do niej uczniów, klikając na ikonkę *Invite your students* w prawym górnym rogu. Aplikacja wygeneruje link, który przekieruje uczniów automatycznie do stworzonej przez nas klasy. W momencie, gdy mamy stworzone klasy i gotowe materiały filmowe, możemy w kilka sekund zadać je wybranej grupie uczniów. W tym celu wchodzimy w zakładkę *My content*, wybieramy film do zadania, klikamy na ikonkę *Assign/share* i zaznaczamy klasę, której chcemy zadać wybrane zadanie. Warto zaznaczyć opcję *Prevent skipping*, która uniemożliwi uczniom szybkie przewijanie naszego materiału oraz ustalić termin, do którego wszystkie odpowiedzi powinny zostać przesłane. Od tego momentu możemy kontrolować, którzy uczniowie wykonali zadanie i jaki był stopień poprawności udzielonych przez nich odpowiedzi (należy w tym celu wejść w zakładkę *My classes* i przy wybranym zadaniu kliknąć na ikonkę *Progress*, dzięki czemu uzyskamy wszystkie dane i statystyki). Informacje zwrotne na temat wyników pracy uczniów z zadanym materiałem są ważnym elementem poprawiającym efektywność nauczania, a odwrócona klasa stanowi ciekawe urozmaicenie procesu dydaktycznego.

#### Zakończenie

Podsumowując, warto podjąć próbę wdrożenia TIK na lekcjach poświęconych gramatyce, gdyż może to przynieść wiele korzyści. Urozmaicenie form pracy wpływa przede wszystkim na atrakcyjność lekcji, a to skutkuje zwiększoną motywacją uczniów. Co więcej, odpowiednio dobrane zadania umożliwiają personalizację procesu nauczania w większym stopniu niż przy wykorzystaniu metod tradycyjnych. Uczniowie pracujący z wykorzystaniem Internetu doskonalą jednocześnie swoje kompetencje cyfrowe przydatne w dzisiejszym świecie. Należy jednak pamiętać, że jeśli chcemy osiągnąć zmianę jakościową, nie możemy ograniczyć się do zastąpienia tradycyjnych ćwiczeń podręcznikowych zadaniami wykonywanymi na komputerze lub urządzeniu mobilnym, ale powinniśmy równocześnie sięgnąć po nowe metody, które właśnie dzięki nowym technologiom znalazły swoje miejsce w dzisiejszej szkole.

#### **Netografia**

<sup>Æ</sup> Arnell, A., *The Use of ICT in the Teaching of English Grammar* [online] [dostęp 25.01.2017] [<http://www.diva-portal.org/](http://www.diva-portal.org/smash/get/diva2:531320/FULLTEXT01.p) [smash/get/diva2:531320/FULLTEXT01.p>](http://www.diva-portal.org/smash/get/diva2:531320/FULLTEXT01.p).

<sup>Æ</sup> Bilska, A., *Gamifikacja w edukacji* [online] [dostęp 12.02.2017] [<http://www.nina.gov.pl/baza-wiedzy/gamifikacja](http://www.nina.gov.pl/baza-wiedzy/gamifikacja-w-edukacji-agnieszka-bilska/) [-w-edukacji-agnieszka-bilska/](http://www.nina.gov.pl/baza-wiedzy/gamifikacja-w-edukacji-agnieszka-bilska/)>.

<sup>Æ</sup> Florkiewicz-Borkowska, M., *Quizizz – aplikacja, która nie pozwala zasnąć* [online] [dostęp 02.02.2017] <[http://www.su](http://www.superbelfrzy.edu.pl/pomyslodajnia/quizizz-aplikacja-ktora-nie-pozwala-zasnac/)[perbelfrzy.edu.pl/pomyslodajnia/quizizz-aplikacja-ktora-nie-po](http://www.superbelfrzy.edu.pl/pomyslodajnia/quizizz-aplikacja-ktora-nie-pozwala-zasnac/)[zwala-zasnac/](http://www.superbelfrzy.edu.pl/pomyslodajnia/quizizz-aplikacja-ktora-nie-pozwala-zasnac/)>.

<sup>Æ</sup> Gorzędowska, K. *Jak stworzyć quiz w Kahoot? – krótki poradnik* [online] [dostęp 10.02.2017] <https://www.youtube.com/ watch?v=RBs340oUf2w>.

<sup>Æ</sup> Gorzędowska, K., *Jak tworzyć filmy w stylu Khan Academy? Poradnik krok po kroku* [online] [dostęp 10.02.2017] <[http://no](http://nowoczesnenauczanie.pl/smart-board/jak-tworzyc-filmy-w-stylu-khan-academy-poradnik-krok-po-kroku/)[woczesnenauczanie.pl/smart-board/jak-tworzyc-filmy-w-stylu](http://nowoczesnenauczanie.pl/smart-board/jak-tworzyc-filmy-w-stylu-khan-academy-poradnik-krok-po-kroku/)

[-khan-academy-poradnik-krok-po-kroku/](http://nowoczesnenauczanie.pl/smart-board/jak-tworzyc-filmy-w-stylu-khan-academy-poradnik-krok-po-kroku/)> oraz <[https://youtu.](https://youtu.be/RBs340oUf2w) [be/RBs340oUf2w](https://youtu.be/RBs340oUf2w)>.

<sup>Æ</sup> *Laboratorium Dydaktyki Cyfrowej*. Scenariusz lekcji *I dream – czas (przeszły) na grę* [online] [dostęp 10.02.2017] [<http://www.ldc.edu.pl/phocadownload/scenariusze/ldc\\_scena](http://www.ldc.edu.pl/phocadownload/scenariusze/ldc_scenariusz_12_idream_bez_gry.pdf)[riusz\\_12\\_idream\\_bez\\_gry.pdf](http://www.ldc.edu.pl/phocadownload/scenariusze/ldc_scenariusz_12_idream_bez_gry.pdf)> .

**Dorota Uchwat-Zaród Nauczycielka języka angielskiego w III Liceum Ogólnokształcącym im. Adama Mickiewicza w Tarnowie oraz członek grupy Superbelfrzy RP. Entuzjastka innowacyjnych metod nauczania, współautorka scenariuszy lekcji z wykorzystaniem TIK w ramach projektu** *Laboratorium Dydaktyki Cyfrowej***.**

**Marcin Zaród Nauczyciel języka angielskiego w V Liceum Ogólnokształcącym im. Janusza Korczaka w Tarnowie, zdobywca tytułu Nauczyciel Roku 2013, członek grupy Superbelfrzy RP, ekspert i trener w projekcie** *Laboratorium Dydaktyki Cyfrowej***.** 

1 Materiał, w którym nauczyciel objaśnia stosowanie strony biernej, to np. film *[Angielski do matury – strona bierna – gramatyka](https://youtu.be/NfPs8EKwn4g)* (aut. M. Zaród) dostępny na kanale *Matura z angielskiego* na portalu YouTube.

2 Przykładem *screencastu* opartego na prezentacji Prezi jest film *[Present Continuous](https://youtu.be/VMhenVuXIt4)* na kanale YouTube, autorstwa Łukasza Rumińskiego.

3 Film instruktażowy nagrany w aplikacji Explain Everything *[Jak dodać -s do czasownika lub stworzyć l.mn. rzeczownika](https://youtu.be/_MhnyC_Z-8E)* autorstwa Marcina Zaróda jest dostępny na kanale *Matura z [angielskiego](https://www.youtube.com/channel/UCrfAznNDKiIznVWcqJoJrqA)* na portalu YouTube.